Prospective Mason Students,

Below are the steps necessary to schedule an appointment through SSC to meet with an SRHT advisor. Read all the way through, steps 8 and 9 are not necessarily intuitive.

Start at https://gmu.campus.eab.com/login?prevent\_redirect=true

\*\*\*\*If you are a Mason student with a G# do not use prospective student instructions, login a[t gmu.campus.eab.com](https://gmu.campus.eab.com/) instead

1. Login with the username cehdguest@gmu.edu and password "cehdguest."

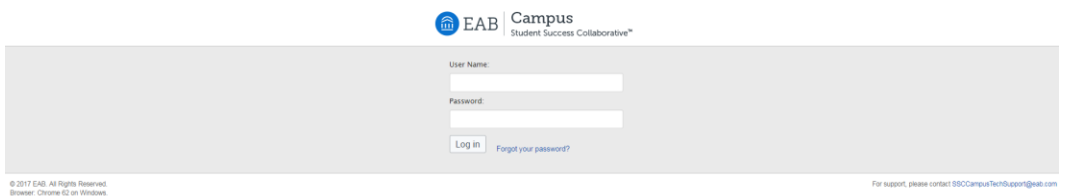

2. On the student home page click on "Schedule Advising or Registrar Appointment."

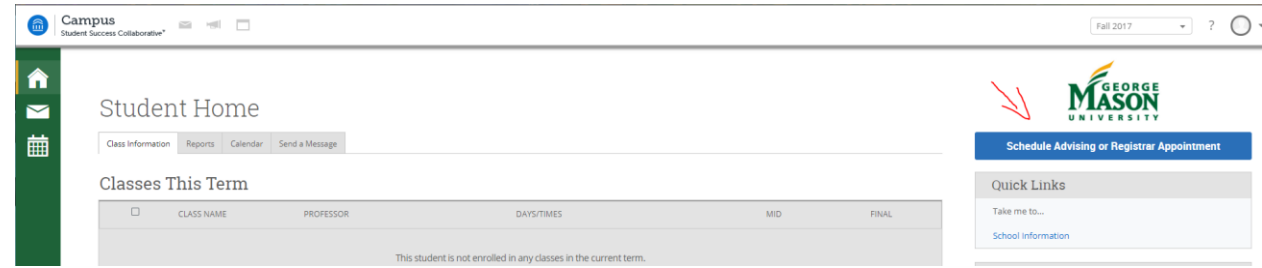

3. Select "Prospective Advising (Students without G#)" as your service category.

Schedule Advising Appointment

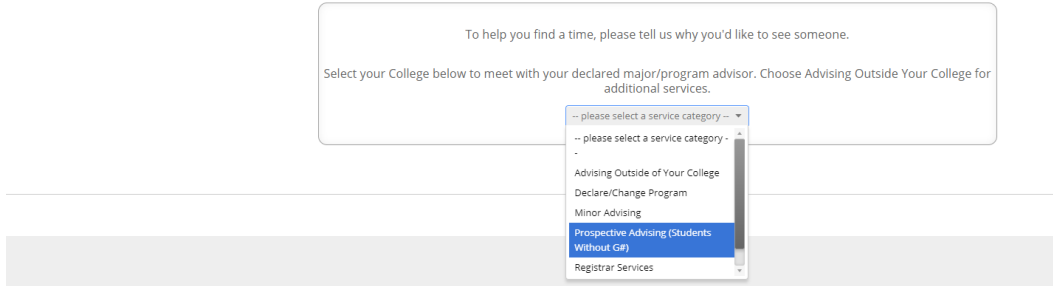

4. Then select Prospective CEHD Advising. Click Next.

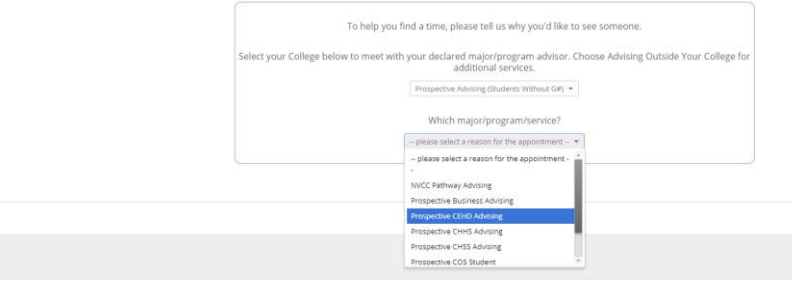

- 5. Select your location:
	- a. Health and Physical Education options
		- i. Health and Physical Education-**Fairfax Address**: Recreation Athletic Complex, (RAC), Room 2109. Swipe in at the front desk the office is located in the ROTC Suite
		- ii. School of Recreation, Health, and Tourism **SciTech Campus** (Manassas) Advising (RHT) **Address**: Bull Run Hall 220
	- b. Kinesiology options
		- i. College of Education and Human Development Student and Academic Affairs (CEHD-SAA)-**Fairfax Address**: Thompson Hall, Suite 2300
		- ii. School of Recreation, Health, and Tourism **SciTech Campus** (Manassas) Advising (RHT) **Address**: Bull Run Hall 220
	- c. Recreation Management
		- i. College of Education and Human Development Student and Academic Affairs (CEHD-SAA)-**Fairfax Address**: Thompson Hall, Suite 2300
		- ii. School of Recreation, Health, and Tourism **SciTech Campus** (Manassas) Advising (RHT) **Address**: Bull Run Hall 220
	- d. Tourism and Events Management
		- i. College of Education and Human Development Student and Academic Affairs (CEHD-SAA)-**Fairfax Address**: Thompson Hall, Suite 2300
	- e. Sport Management
		- i. College of Education and Human Development Student and Academic Affairs (CEHD-SAA)-**Fairfax Address**: Thompson Hall, Suite 2300

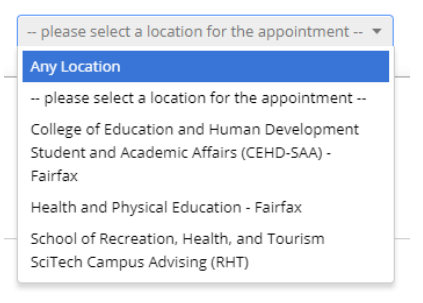

- 6. Select your Advisor
	- a. Health and Physical Education = Linda Krout
	- b. Kinesiology and Recreation Management = Stormi Woltz
	- c. Tourism and Events Management and Sport Management = Michelle Gnoleba
- 7. Select Appointment Time
	- a. Scroll through available weeks to find an open appointment time or look at a different location if available.

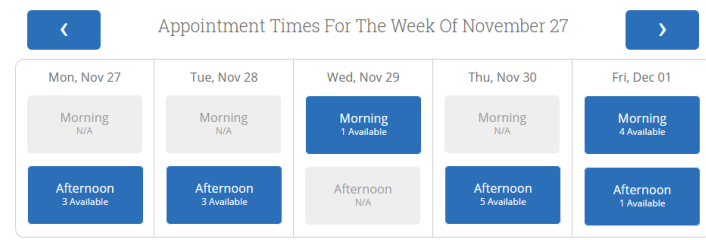

- 8. \*Comments for your advisor must be included:
	- a. Your name
	- b. Email address
	- c. Program of interest

\*If contact information is not included and your advisor needs to reschedule your appointment they will not be able to contact you.

9. If you want to receive a text reminder click send me a text and enter phone number, **the email reminder does not work for prospective students**

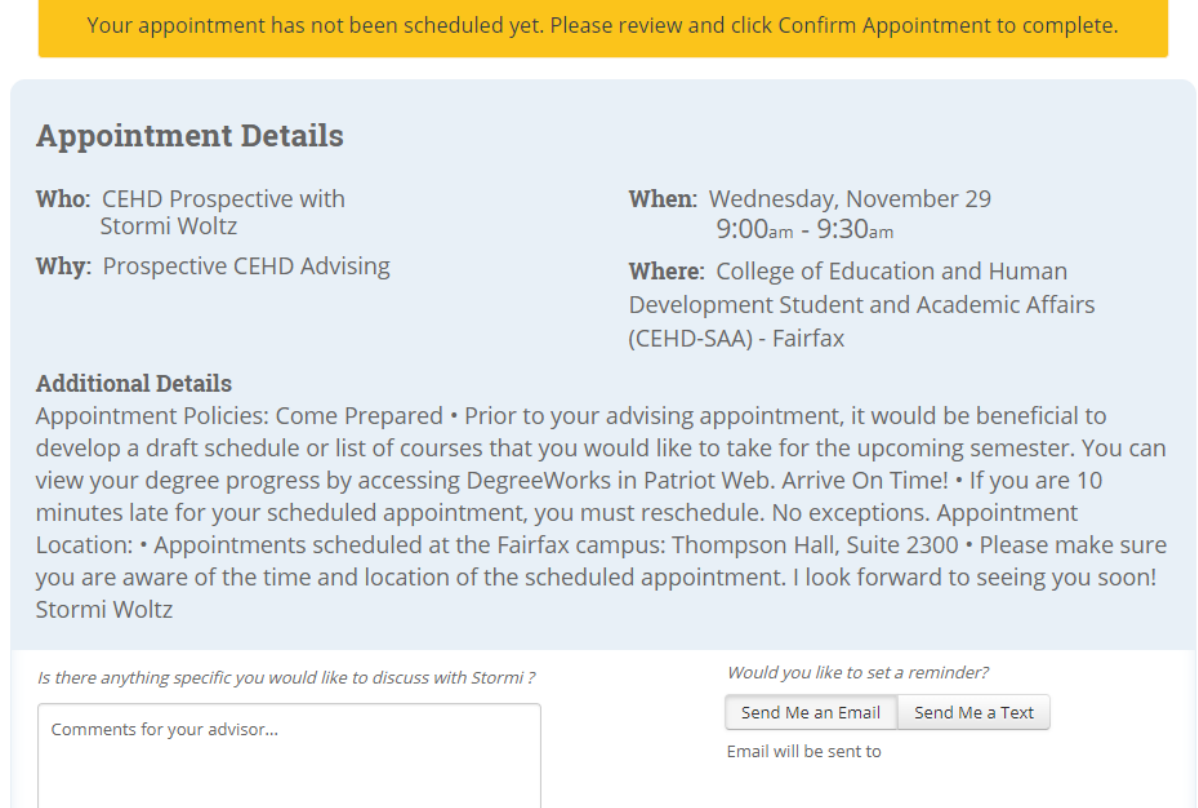

10. Click Confirm appointment and remember to make note of the time and place of your appointment.